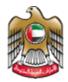

1 | Fage

UNITED ARAB EMIRATES MINISTRY OF HEALTH & PREVENTION

## 11\1\2023

# Issue of Permit to Import Medicines for Personal Use

Updated: January 11<sup>th</sup>, 2023

Ministry of Health & Prevention - UAE©

Ministry of Health & Prevention – UAE©

## Table of Contents

| 1. | Service Overview – Summary | .3  |
|----|----------------------------|-----|
| 2. | Service Conditions         | . 3 |
| 3. | Create new account         | .4  |
| 4. | Log into the system        | .5  |
| 5. | Apply for the Permission   | .7  |
| 6. | Customer Satisfaction      | 11  |
| 7. | Dashboard Review           | 11  |

#### 1. Service Overview – Summary

This service provides the users with the chance of import personal medicine, wither the user was a citizen of UAE or a traveler in a visit.

#### 2. Service Conditions

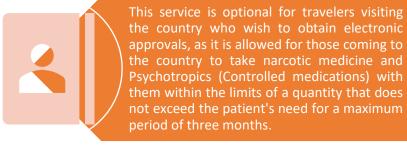

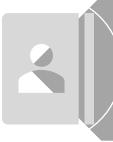

It is available also for residents wishing to import narcotic medicine and controlled medicine, through the electronic system to obtain electronic approval (for those over the legal age). Incase the patient is under the legal age, the guardian shall submit through the electronic system.

#### 3. Create new account

If the user is new (i.e., you do not have account) you need to Register and Create a New Account to be able to access MOHAP services.

If you are already a MOHAP user, then Login to the system directly

| <ul> <li>the user is new (i.e., doesn't have an account) the user needs to Create a New Account First</li> <li>Go to the official website of the <u>Ministry of Health</u></li> <li>On the left side click on the Login tab</li> <li>Since the user does not have an account yet, the user will need to Register</li> </ul> |                                   |                                |              |  |  |  |  |  |
|----------------------------------------------------------------------------------------------------|-----------------------------------|--------------------------------|--------------|--|--|--|--|--|
| UNITED ARAB EMIRATES                                                                                                    |                                   |                                | عربي 👌 Login |  |  |  |  |  |
|                                                                                                    | Ministry Of He                    | alth And Prevention            |              |  |  |  |  |  |
|                                                                                                    | Login                             | Register                       |              |  |  |  |  |  |
|                                                                                                    |                                   | n with UAE PASS                |              |  |  |  |  |  |
| Please Enter The Details<br>Accepts only English letters and                                                                                                    | Numbers, maximum length is 50.    | Cay<br>Ares                    | ~            |  |  |  |  |  |
|                                                                                                    | and 1 capital letter with minimum | Address                        | ~            |  |  |  |  |  |
| At least 1 numeric character a                                                                                                    |                                   |                                | le           |  |  |  |  |  |
| At least 1 numeric character a                                                                                                    |                                   | Identity<br>Select             | ~            |  |  |  |  |  |
| _                                                                                                    |                                   |                                | ~<br>~       |  |  |  |  |  |
| C Verify Password                                                                                                    |                                   | Select<br>User Group           |              |  |  |  |  |  |
| C Verify Password                                                                                                    |                                   | Select<br>User Group<br>Select |              |  |  |  |  |  |

#### Issue of Permit to Import Medicines for Personal Use- Applicants User Manual – Version 1.0

Signup

Record Saved Successfully and Email has been sent to User For Activation

Go to the email entered when registering, and click on the link to activate the MOHAP Account

Dear

Thank you for registering with Ministry of Health and Prevention E-Services.

Please open below url to activate your account.

Account Activation Link

Regards,

Ministry of Health And Prevention, UAE

#### 4. Log into the system

| # | User L                                                                                                    | ogin                                                                                                    |  |  |  |  |  |
|---|----------------------------------------------------------------------------------------------------|----------------------------------------------------------------------------------------------------|--|--|--|--|--|
| 1 | If the user already has an account and wants to access any of MOHAP services, the user needs to follow the below steps. |                                                                                                    |  |  |  |  |  |
|   |                                                                                                    | Go to the official website of the Ministry of Health                                                                                                    |  |  |  |  |  |
|   | 2.                                                                                                    | Click on Services                                                                                                    |  |  |  |  |  |
|   | 3.                                                                                                    | Look for the required service <b>OR</b> search for its name in the search bar                                                                                                    |  |  |  |  |  |
|   | 4.                                                                                                    | Select the required Service icon                                                                                                    |  |  |  |  |  |
|   | 5.                                                                                                    | After choosing the service click on Start Service as the below screen.                                                                                                    |  |  |  |  |  |
|   | 6.                                                                                                    | If the user has logged in from the official page, then when the user clicks on "Services" they'll be directly transferred to the service, otherwise the user will have to login after clicking on "Start Service". |  |  |  |  |  |

## Issue of Permit to Import Medicines for Personal Use- Applicants User Manual – Version 1.0

|   |                                           | TAURATES                                                 | اوما 🞗 عربي                                                      | n       |
|---|-------------------------------------------|----------------------------------------------------------|------------------------------------------------------------------|---------|
|   | MINISTRY OF                               | TANERATES<br>LEALTH & PREVENTION                         |                                                                  | S.      |
|   | Home Services                             | B Digital Participation Open Data COVID-19 About Us More | e Search Q                                                       |         |
|   | Home > Services                           |                                                          |                                                                  |         |
|   |                                           |                                                          |                                                                  | 1       |
|   | Services                                  | 5                                                        | issue of Permit to import medicines Q                            | J       |
|   | 88 AN 5=                                  | Most used services 🛛 Social services 🖽                   | Business services fractional Government services O My Favourites |         |
|   |                                           |                                                          |                                                                  | ß       |
|   | Issue of Permit to<br>Medicines for Pe    |                                                          |                                                                  | Ŭ       |
|   |                                           | Start Service ()                                         |                                                                  |         |
|   |                                           |                                                          |                                                                  |         |
|   | 1 of 1 12                                 | ·                                                        | Total services:                                                  |         |
|   |                                           |                                                          |                                                                  | 8<br>-4 |
|   | Did you find the c                        | ontent useful ?                                          |                                                                  |         |
|   |                                           | ak so we can improve your experience                     |                                                                  |         |
|   | A v                                       | nu                                                       |                                                                  |         |
|   | Home > Services > Issue of Permit to Impo | rt Medicines for Personal Use                            |                                                                  |         |
|   |                                           |                                                          |                                                                  |         |
|   | Issue of Permit                           | to Import Medicines for                                  | Start Service                                                    | →       |
|   | Personal Use                              |                                                          | Bookmark service                                                 |         |
|   |                                           |                                                          | BOOKITAIN SERVICE                                                |         |
|   | Service completion duration               | Service fees                                             | L Export as PDF                                                  | s XLS   |
|   | 3 working days<br>View more               | No payment - free service<br>View more                   | Service Rating 📩 🖈 🛱                                             |         |
|   |                                           |                                                          | average rating : 2 from 5                                        |         |
|   |                                           |                                                          |                                                                  |         |
| 3 | _                                         |                                                          |                                                                  |         |
|   |                                           | Ministry Of Health An                                    | d Prevention                                                     |         |
|   |                                           |                                                          |                                                                  |         |
|   |                                           | Login                                                    | Register                                                         |         |
|   |                                           |                                                          |                                                                  |         |
|   |                                           | Cogin with UAE                                           |                                                                  |         |
|   |                                           | A single trusted digital identity for all citizens,      | residents and visitors.                                          |         |
|   |                                           | Or                                                       |                                                                  |         |
|   |                                           | Suser Name                                               |                                                                  |         |
|   |                                           |                                                          |                                                                  |         |
|   |                                           | 0.0                                                      | 2                                                                |         |
|   |                                           | A Password                                               | ۲                                                                |         |
|   |                                           | Account Type                                             |                                                                  |         |
|   |                                           | Customer                                                 | ~                                                                |         |
|   |                                           | Remember Me     Forgot Password                          | Forgot User Name                                                 |         |
|   |                                           | Login                                                    |                                                                  |         |
|   |                                           |                                                          |                                                                  |         |
|   |                                           |                                                          |                                                                  |         |

5. Apply for the Permission

| 5 | Start the Service                         |                                                                                                    |                      |
|---|-------------------------------------------|----------------------------------------------------------------------------------------------------|----------------------|
|   |                                           |                                                                                                    | ا تعريد Help   🐥   🕘 |
|   | Deshboard All Applications                |                                                                                                    |                      |
|   |                                           | All Applications / Personal Drug Use                                                                                                    |                      |
|   |                                           | Comparise      Comparise      C | 6                    |
|   |                                           | 😰 Add Medical Product                                                                                                    |                      |
|   |                                           | Disard Attachments >                                                                                                    |                      |
|   |                                           | service the above interface will appear to you                                                                                                    |                      |
|   | Filling the Application                   |                                                                                                    |                      |
|   | <ul> <li>Fill the required fie</li> </ul> | lds with the required information:                                                                                                    |                      |
|   | Coming / Importing From Country ①         | Duration Of Stay 🕥                                                                                                    |                      |
|   |                                           | <ul> <li>How many days are you planning to stay in the UAE, ir</li> </ul>                                                                                                    |                      |
|   | • Once you do, click (                    | on <u>Add Medical Product</u>                                                                                                    |                      |
|   | Add Medical Product                       |                                                                                                    |                      |

| Add Me     | edical Produc                                                                                                    | t                                                                                                    |                                                                                                    |                                                                                                    | >                                                                  | <          |                     |  |  |
|------------|----------------------------------------------------------------------------------------------------|----------------------------------------------------------------------------------------------------|----------------------------------------------------------------------------------------------------|----------------------------------------------------------------------------------------------------|--------------------------------------------------------------------|------------|---------------------|--|--|
| Medicine M | Name (Optional) 🔅                                                                                                    |                                                                                                    | Strength 🔅                                                                                                 |                                                                                                    |                                                                    |            |                     |  |  |
| Trade N    | ame / Brand Name                                                                                                    |                                                                                                    | e.g. 10mg, 2                                                                                               | 0mg, 20mg/ mL                                                                                         |                                                                    |            |                     |  |  |
| Generic N  | ame / Active Ingred                                                                                                    | lient 🕕                                                                                                    |                                                                                                    |                                                                                                    |                                                                    |            |                     |  |  |
| Generic    | Name / Active Ing                                                                                                    | redient                                                                                                    |                                                                                                    |                                                                                                    |                                                                    |            |                     |  |  |
| Number O   | f Imported Packs (                                                                                                    | D                                                                                                    | Pack Size 🛈                                                                                                |                                                                                                    |                                                                    |            |                     |  |  |
| Number     | of boxes/ bottles y                                                                                                    | ou are planning to ca                                                                                                    | Number of u                                                                                                | nits (tablets/ inject                                                                                 | tions) in the box, ii                                              |            |                     |  |  |
| Pack Size  | Unit 🕕                                                                                                    |                                                                                                    | Total Quantity                                                                                             | 0                                                                                                    |                                                                    |            |                     |  |  |
| ł          |                                                                                                    | Ŧ                                                                                                    |                                                                                                    |                                                                                                    |                                                                    |            |                     |  |  |
| Comments   | s (Optional)                                                                                                    |                                                                                                    |                                                                                                    |                                                                                                    |                                                                    |            |                     |  |  |
| Comme      | nts                                                                                                    |                                                                                                    |                                                                                                    |                                                                                                    |                                                                    |            |                     |  |  |
|            |                                                                                                    |                                                                                                    |                                                                                                    |                                                                                                    |                                                                    |            |                     |  |  |
|            |                                                                                                    |                                                                                                    |                                                                                                    |                                                                                                    |                                                                    |            |                     |  |  |
| Cancel     |                                                                                                    |                                                                                                    |                                                                                                    |                                                                                                    | Add                                                                |            |                     |  |  |
|            |                                                                                                    |                                                                                                    |                                                                                                    |                                                                                                    |                                                                    |            |                     |  |  |
|            |                                                                                                    | Add Me                                                                                                    | adical Product                                                                                             | _                                                                                                    |                                                                    |            |                     |  |  |
| Click c    | on Add                                                                                                    |                                                                                                    |                                                                                                    | dicine                                                                                                | for voi                                                            | ur list of | import              |  |  |
| Click c    | on <u>Add</u>                                                                                                    |                                                                                                    |                                                                                                    | dicine                                                                                                | for you                                                            | ur list of | import              |  |  |
| Click c    |                                                                                                    |                                                                                                    | the me                                                                                                    |                                                                                                    | for you                                                            | ur list of | import              |  |  |
| Click c    | <ul> <li>All fields a</li> <li>Please re</li> </ul>                                                                                                    | , to add                                                                                                    | the me                                                                                                    | optional.<br><b>Jideline:</b>                                                                         |                                                                    | ur list of | import              |  |  |
| Click o    | All fields a     Please re     https://moh                                                                                                    | , to add                                                                                                    | the me<br>for those labeled as of<br>tor personal use Gu<br>issue-of-permit-to-im                          | optional.<br><b>ideline:</b><br>iport-medicines-fo                                                    | r-personal-use                                                     | ur list of | <sup>:</sup> import |  |  |
|            | i - All fields a<br>- Please re<br>https://moh<br>- For furthe<br>link                                                                                                  | , to add<br>are mandatory, except I<br>fer to Import medicines<br>ap. gov. ae/en/services/                                                                                                    | the me<br>for those labeled as of<br>tor personal use Gu<br>issue-of-permit-to-im                          | optional.<br><b>ideline:</b><br>iport-medicines-fo                                                    | r-personal-use<br>a check this                                     | ur list of | <sup>-</sup> import |  |  |
|            | i - All fields a<br>- Please re<br>https://moh<br>- For furthe<br>link                                                                                                  | , to add<br>are mandatory, except th<br>fer to Import medicines<br>ap. gov. ae/en/services/<br>rr instructions about Im                                                                                   | the me<br>for those labeled as of<br>tor personal use Gu<br>issue-of-permit-to-im                          | optional.<br>uideline:<br>uport-medicines-fo                                                          | r-personal-use<br>a check this                                     | ur list of | <sup>r</sup> import |  |  |
|            | All fields a     Please re     https://moh     For furthe     link  Coming / Importing                                                                                  | , to add                                                                                                    | the me                                                                                                    | optional.<br>ideline:<br>nport-medicines-fo<br>arsonal use please<br>Duration Of Sta                  | r-personal-use<br>a check this                                     | ur list of | import              |  |  |
|            | All fields a     Please re     https://moi     For furthe     link Coming / Importing     Aland Islands Medical Proc Medicine                                           | , to add<br>are mandatory, except 11<br>fer to Import medicines<br>ap. gov. ae/en/services/<br>ap. groom Country<br>a From Country<br>luct(s)<br>Generic                                                  | the me<br>for those labeled as of<br>issue-of-permit-to-im<br>port medicines for per<br>x *                | optional.<br>ideline:<br>nport-medicines-fo<br>arsonal use please<br>Duration Of Sta                  | rr-personal-use<br>a check this<br>ay ①                            | ur list of | <sup>-</sup> import |  |  |
|            | All fields a     Please re     https://moh     For furthe     link Coming / Importing     Aland Islands Medical Proce                                                   | , to add                                                                                                    | the me<br>for those labeled as<br>a for personal use Gu<br>issue-of-permit-to-im<br>port medicines for per | optional.<br>ideline:<br>port-medicines-fo<br>prisonal use please<br>Duration Of Sta<br>2             | ir-personal-use<br>a check this<br>ay ①                            |            | <sup>-</sup> import |  |  |
|            | All fields a     Please re     https://moi     For furthe     link Coming / Importing     Aland Islands Medical Proc Medicine                                           | , to add<br>are mandatory, except 11<br>fer to Import medicines<br>ap. gov. ae/en/services/<br>ap. grom Country ①<br>11<br>Luct(s)<br>Generic<br>Name /<br>Active                                         | the me<br>for those labeled as of<br>issue-of-permit-to-im<br>port medicines for per<br>x *                | optional.<br>ideline:<br>port-medicines-fo<br>prisonal use please<br>Duration Of Sta<br>2             | rr-personal-use<br>a check this<br>ay ①                            |            | <sup>r</sup> import |  |  |
|            | All fields     Please re     https://mor     Prof.urthe     Inv     Coming / Importing     Aland Islands Medical Proc Medical Proc Medical                              | , to add<br>tre mandatory, except<br>fer to Import medicines<br>ap gov aelen/services/<br>ap grow Country ()<br>from Country ()<br>fuct(s)<br>Generic<br>Name /<br>Active<br>Ingredient<br>turpentine oil | the me<br>for those labeled as of<br>issue-of-permit-to-im<br>port medicines for per<br>x *                | optional.<br>ideline:<br>port-medicines-foo<br>resonal use please<br>Duration Of Str<br>2<br>Strength | ir-personal-use<br>a check this<br>ay ①<br>Total<br>Quantity<br>40 | ACTIONS    | import              |  |  |
|            | All fields     Please re     https://mor     Please re     https://mor     Por furthe     Inv     Coming / Importing     Aland Islands  Medical Proc Medicine Name  It  | , to add<br>tre mandatory, except<br>fer to Import medicines<br>ap gov aelen/services/<br>ap grow Country ()<br>from Country ()<br>fuct(s)<br>Generic<br>Name /<br>Active<br>Ingredient<br>turpentine oil | the me<br>for those labeled as of<br>issue-of-permit-to-im<br>port medicines for per<br>x *                | optional.<br>ideline:<br>port-medicines-foo<br>resonal use please<br>Duration Of Str<br>2<br>Strength | ir-personal-use<br>a check this<br>ay ①<br>Total<br>Quantity<br>40 | ACTIONS    |                     |  |  |
|            | All fields     Please re     https://mor     Please re     https://mor     Por furthe     Inv     Coming / Importing     Aland Islands  Medical Proc  Medicine Name  It | , to add<br>tre mandatory, except<br>fer to Import medicines<br>ap gov aelen/services/<br>ap grow Country ()<br>from Country ()<br>fuct(s)<br>Generic<br>Name /<br>Active<br>Ingredient<br>turpentine oil | the me<br>for those labeled as of<br>issue-of-permit-to-im<br>port medicines for per<br>x *                | optional.<br>ideline:<br>port-medicines-foo<br>resonal use please<br>Duration Of Str<br>2<br>Strength | ir-personal-use<br>a check this<br>ay ①<br>Total<br>Quantity<br>40 | ACTIONS    | Tachments           |  |  |

|                                                                                                    | <u></u>                                                                                                    |                                                                                                    | son rep i si 🕢 |
|----------------------------------------------------------------------------------------------------|----------------------------------------------------------------------------------------------------|----------------------------------------------------------------------------------------------------|----------------|
| Dashboard All Applications                                                                                                    | All Applications / Personal Drug Use                                                                                                    | 📑 Help                                                                                                    |                |
|                                                                                                    | Medicaines Details<br>Medicaines Details<br>Medicaines Details<br>Medicai Report (PDF And Image - Max 40MB) (Required)<br>Posse attach a copy of Medicai Report (PDF and Image - Max 40MB)<br>Medicai Report (PDF And Image - Max 40MB) (Optional)<br>Posse attach a copy of Other(PDF and Image - Max 40MB)<br>Other(PDF And Image - Max 40MB) (Optional)<br>Posses attach a copy of Other(PDF and Image - Max 40MB)<br>Medicai Report (PDF And Image - Max 40MB) (Detainal)<br>Medicai Report (PDF And Image - Max 40MB) (Detainal)<br>Medicai Report (PDF And Image - Max 40MB) (Detainal)<br>Medicai Report (PDF And Image - Max 40MB) (Detainal)<br>Medicai Report (PDF And Image - Max 40MB) (Detainal)<br>Medicai Report (PDF And Image - Max 40MB) (Detainal)<br>Medicai Report (PDF And Image - Max 40MB) (Detainal) | So% Completed<br>Carbon Completed<br>Carbon Complete |                |
|                                                                                                    | Document Name                                                                                                    | (Back Review >                                                                                                    |                |
|                                                                                                    |                                                                                                    |                                                                                                    |                |
| size for the sys <ul> <li>You have a <u>De</u></li> </ul>                                                                                | quired documents upon what's<br>stem to accept them<br><u>lete</u> button at the end, to omiit                                                                                                    |                                                                                                    |                |
|                                                                                                    | <u>w</u> once you finish<br>cerface will appear to you, it allo                                                                                                    | ows you to view and edit the                                                                                                    |                |
| The Review int                                                                                                    |                                                                                                    | ows you to view and edit the                                                                                                    |                |
| The Review int                                                                                                    | erface will appear to you, it all                                                                                                    | ows you to view and edit the                                                                                                    |                |
| The Review infadded attachn     C Back Review Please take a moment to check that everything is                                           | erface will appear to you, it all<br>nents before submission                                                                                                    | ows you to view and edit the                                                                                                    |                |
| The Review infadded attachn     C Back Review     Please take a moment to check that everything is     Medicines Details                 | erface will appear to you, it all<br>nents before submission                                                                                                    | ows you to view and edit the                                                                                                    |                |
| The Review infadded attachn     C Back Review     Please take a moment to check that everything is     Addicines Details     Attachments | erface will appear to you, it all<br>nents before submission                                                                                                    | ows you to view and edit the                                                                                                    |                |
| The Review infadded attachn     C Back Review     Please take a moment to check that everything is     Medicines Details                 | erface will appear to you, it all<br>nents before submission                                                                                                    | ows you to view and edit the                                                                                                    |                |
| The Review infadded attachn     C Back Review     Please take a moment to check that everything is     Addicines Details     Attachments | erface will appear to you, it all<br>nents before submission                                                                                                    | ows you to view and edit the                                                                                                    |                |

|                                       | chments                                         |                                                                                                    |                                                                            |                               |                          |              |         |
|---------------------------------------|-------------------------------------------------|----------------------------------------------------------------------------------------------------|----------------------------------------------------------------------------|-------------------------------|--------------------------|--------------|---------|
| Requi                                 | ired Attachments                                |                                                                                                    |                                                                            |                               | <i>v</i>                 |              |         |
|                                       | Report (PDF And Image                           | - Max 40MB) (Required)                                                                                                    | Medical Prescription(PDF And Im                                            | nage - Max 40MB) (Required)   |                          |              |         |
| @Attack                               |                                                 |                                                                                                    | <u>Attachment</u>                                                          |                               |                          |              |         |
| Other(Pl<br>No file att               | DF And Image - Max 40N<br>ached                 | IB) (Optional)                                                                                                    |                                                                            |                               |                          |              |         |
|                                       |                                                 |                                                                                                    |                                                                            |                               |                          |              |         |
| I Accept                              | The General Terms And Cor                       | ditions                                                                                                    |                                                                            |                               |                          |              |         |
|                                       |                                                 |                                                                                                    |                                                                            |                               |                          |              |         |
| Discard                               |                                                 |                                                                                                    |                                                                            | [                             | Submit                   |              |         |
|                                       | If you cli                                      | cked on any atta                                                                                                    | chment you will l                                                          | ha ahla ta <mark>ravia</mark> | wit but for t            | he editing n | art vou |
| •                                     | -                                               |                                                                                                    | page to the Attac                                                          |                               |                          |              | -       |
|                                       |                                                 |                                                                                                    | add new docume                                                             | •                             | a use the alor           | rementioned  |         |
| _                                     |                                                 |                                                                                                    |                                                                            |                               |                          |              |         |
| •                                     |                                                 |                                                                                                    | ith the content c                                                          | of you applicatio             | n, <mark>Read and</mark> | Accept the I | erms of |
|                                       | <mark>this Pern</mark>                          | nit                                                                                                    |                                                                            |                               |                          |              |         |
|                                       |                                                 |                                                                                                    |                                                                            |                               |                          |              |         |
| V I Acc                               | cept The General Ter                            | ms And Conditions                                                                                                    |                                                                            |                               |                          |              |         |
|                                       |                                                 |                                                                                                    |                                                                            |                               |                          |              |         |
|                                       |                                                 |                                                                                                    |                                                                            |                               |                          |              |         |
| Disca                                 | ard                                             |                                                                                                    |                                                                            |                               |                          |              | Submit  |
|                                       | When vo                                         | u agree on the t                                                                                                    | erms the submiss                                                           | sion hutton will              | he clickahle             |              |         |
| ÷                                     |                                                 |                                                                                                    | cinis the subinis.                                                         |                               |                          |              |         |
|                                       |                                                 |                                                                                                    | autoria di alta la ana Cuul                                                |                               | D:                       |              |         |
| •                                     | -                                               | -                                                                                                    | quest click on <u>Sul</u>                                                  | <u>bmit or click on</u>       | Discard if you           | u are naving | secona  |
| •                                     | If you are<br>thoughts                          | -                                                                                                    | quest click on <u>Sul</u>                                                  | <u>bmit or click on</u>       | <u>Discard</u> if you    | u are naving | second  |
| •                                     | -                                               | -                                                                                                    | quest click on <u>Sul</u>                                                  | <u>bmit or click on</u>       | <u>Discard</u> if you    | u are naving | second  |
| Are                                   | thoughts                                        | -                                                                                                    |                                                                            | <u>bmit</u> or click on<br>×  | Discard if you           | u are naving | second  |
| Are                                   | thoughts                                        |                                                                                                    |                                                                            |                               | <u>Discard</u> if you    | u are naving | second  |
| Are                                   | thoughts                                        |                                                                                                    | ation?                                                                     |                               | <u>Discard</u> if you    | u are naving | secona  |
|                                       | thoughts                                        |                                                                                                    | ation?                                                                     | ×                             | <u>Discard</u> if you    | u are naving | second  |
|                                       | thoughts                                        |                                                                                                    | ation?                                                                     | ×                             | <u>Discard</u> if you    | u are naving | secona  |
| Cic                                   | thoughts                                        | vant to submit your applic                                                                                                    | ation?                                                                     | Submit                        |                          |              |         |
| Cic                                   | thoughts                                        | vant to submit your applic                                                                                                    | ation?                                                                     | Submit                        |                          |              |         |
| • Th                                  | thoughts                                        | vant to submit your applic                                                                                                    | ation?                                                                     | Submit                        |                          |              |         |
| • Th                                  | thoughts<br>you sure you v<br>ise<br>his Pop-up | vant to submit your applic                                                                                                    | ation?                                                                     | Submit                        |                          |              |         |
| • Th                                  | thoughts<br>you sure you v<br>se<br>his Pop-up  | vant to submit your applic                                                                                                    | ation?                                                                     | Submit                        |                          |              |         |
| • Th                                  | thoughts<br>you sure you v<br>se<br>his Pop-up  | vant to submit your application of the submit your application of the submit your application | ation?                                                                     | Submit                        |                          |              |         |
| <ul> <li>Th</li> <li>Water</li> </ul> | thoughts<br>you sure you v<br>se<br>his Pop-up  | vant to submit your applica<br>o message will ap                                                                                                    | ation?                                                                     | Submit                        |                          |              |         |
| • Th                                  | thoughts<br>you sure you v<br>se<br>his Pop-up  | vant to submit your application of the submit your application of the submit your application | ation?                                                                     | x<br>Submit                   | nission, if you          |              |         |
| • Th                                  | thoughts<br>you sure you v<br>se<br>his Pop-up  | vant to submit your applic:<br>message will ap                                                                                                    | ation?                                                                     | Submit                        | nission, if you          |              |         |
| • Th                                  | thoughts<br>you sure you v<br>se<br>his Pop-up  | vant to submit your application o message will ap  to message will ap  to message wil  | ation?                                                                     | x<br>Submit                   | nission, if you          |              |         |
| • Th                                  | thoughts<br>you sure you v<br>se<br>his Pop-up  |                                                                                                    | ation?                                                                     | x<br>Submit                   | nission, if you          |              |         |
| <ul> <li>Th</li> <li>Water</li> </ul> | thoughts<br>you sure you v<br>se<br>his Pop-up  | vant to submit your application omessage will ap                                                                                                    | ation?<br>opear to you to fin<br>1 Vou can will anything that's not right. | x<br>Submit                   | nission, if you          |              |         |
| <ul> <li>Th</li> <li>Water</li> </ul> | thoughts<br>you sure you v<br>se<br>his Pop-up  |                                                                                                    | ation?<br>opear to you to fin<br>1 Vou can will anything that's not right. | x<br>Submit                   | nission, if you          |              |         |
| <ul> <li>Th</li> <li>Water</li> </ul> | thoughts<br>you sure you v<br>se<br>his Pop-up  |                                                                                                    | ation?<br>opear to you to fin<br>1 Vou can will anything that's not right. | x<br>Submit                   | nission, if you          |              |         |
| <ul> <li>Th</li> <li>Water</li> </ul> | thoughts<br>you sure you v<br>se<br>his Pop-up  | vant to submit your application omessage will ap message will ap  ( Box Review Reset take a moment to check that everything is corre  ( Box Review Reader to check that everything is corre ( Box Review Required Attachments Medicines Details ( Attachments Medical Record (POF And Image - Max 40MB) (Peerg ( Attachments Medical Record (POF And Image - Max 40MB) (Ciptional) In the sectore                                                                                                    | ation?<br>opear to you to fin<br>1 Vou can will anything that's not right. | x<br>Submit                   | nission, if you          |              |         |

## 6. Customer Satisfaction

| 6 | Customer Pulse                                                                                            |
|---|----------------------------------------------------------------------------------------------------|
|   | After you sent your request to import medicine you will face this pop-up message to rate your experience: |
|   | Hert                                                                                                    |

## 7. Dashboard Review

| 7 | Dashboard Review                                                                                |                         |                      |                     |                    |
|---|-------------------------------------------------------------------------------------------------|-------------------------|----------------------|---------------------|--------------------|
|   | When you have pending ap<br><u>Dashboard</u> when you click of<br>MINISTRY OF MALTINE REVENTION |                         | o in you will be a   | able to see them th | nrough the         |
|   | • This interface will appear to                                                                 | o you:                  |                      |                     |                    |
|   |                                                                                                 |                         |                      |                     | ي ا العربية ا Help |
|   | Dashboard All Applications                                                                      |                         |                      |                     |                    |
|   | Dashboard                                                                                       |                         |                      | New Application     |                    |
|   | 0<br>Pending Correction                                                                         | 1<br>Pending with MOHAP | 1<br>Pending Payment | 0<br>Rejected       |                    |
|   | Applications Statistics                                                                         |                         |                      | All Applications    | (                  |
|   | Pending Correction                                                                              | 0                       | 3%                   |                     |                    |
|   | Pending with MOHAP                                                                              | 1                       |                      | 2                   |                    |
|   | Pending Payment                                                                                 | 1                       | 50%                  | Applications        |                    |
|   | Rejected                                                                                        | 0                       | 1%                   |                     |                    |
|   |                                                                                                 |                         |                      |                     |                    |